Funktionen und Rufnummern speichern.

 $\blacksquare$  $\Box$  $\Box$ 

Die **Funktionstasten** neben dem Beschriftungsschild sind frei programmierbare Tasten z. B. für Zielwahl oder die Bedienung von Telefonfunktionen. Mit jeder Taste stehen Ihnen zwei Ebenen für die Belegung mit Funktionen zur Verfügung.

Die LED zeigt den Status der Funktion der ersten Ebene an.

Um die Funktion auf der ersten Ebene durchzuführen, drücken Sie die Taste einmal. Um die Funktion auf der zweiten Ebene durchzuführen, drücken Sie die Taste zweimal (Doppelklick) oder drücken Sie die Shift-Taste (mit der Funktion "Shift" belegte Funktionstaste) und anschließend die Taste einmal.

Wenn Sie bei Systemtelefonbetrieb Zielwahltasten für interne Teilnehmer der TK-Anlage einrichten, geben Ihnen die zugehörigen LEDs Auskunft über den Belegt- oder Aktivitätszustand der betreffenden Teilnehmer. Außerdem können Sie die Funktionen Pick-up und Rückfrage mit diesen Tasten besonders komfortabel durchführen. 1. Pick-up für den gespeicherten Teilnehmer: Wenn LED rot blinkt, Zielwahltaste drücken. 2. Rückfrage an den gespeicherten Teilnehmer: Im Gespräch Zielwahltaste drücken.

884335 01 08/12

384335

01 08/12

Zielwahltaste einrichten. **1.** Drücken Sie die **Menütaste**. **2.** Tippen Sie auf **Tasten belegen**. **3.** Drücken Sie eine **Funktionstaste**. **4.** Tippen Sie auf **Erste Ebene**. **5.** Tippen Sie auf **Zielwahl**. **6.** Tippen Sie auf **Rufnummer** und geben Sie eine Rufnummer ein.**7.** Tippen Sie auf **v**. **8.** Tippen Sie auf **Name** und geben Sie einen Namen ein. **9.** Tippen Sie zweimal auf . Funktionen bearbeiten. **1.** Drücken Sie die **Menütaste**. **2.** Tippen Sie auf **Funktionen**. **3.** Tippen Sie auf die gewünschte Funktion ... Einstellungen bearbeiten.**1.** Drücken Sie die **Menütaste**. **2.** Tippen Sie auf **Einstellungen**. **3.** Tippen Sie auf die gewünschte Einstellung ... Für Ihre Notizen

*Systemtelefon*

*COMfortel*- *1600*

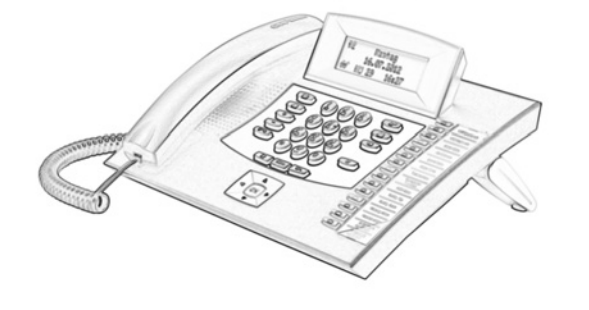

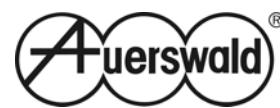

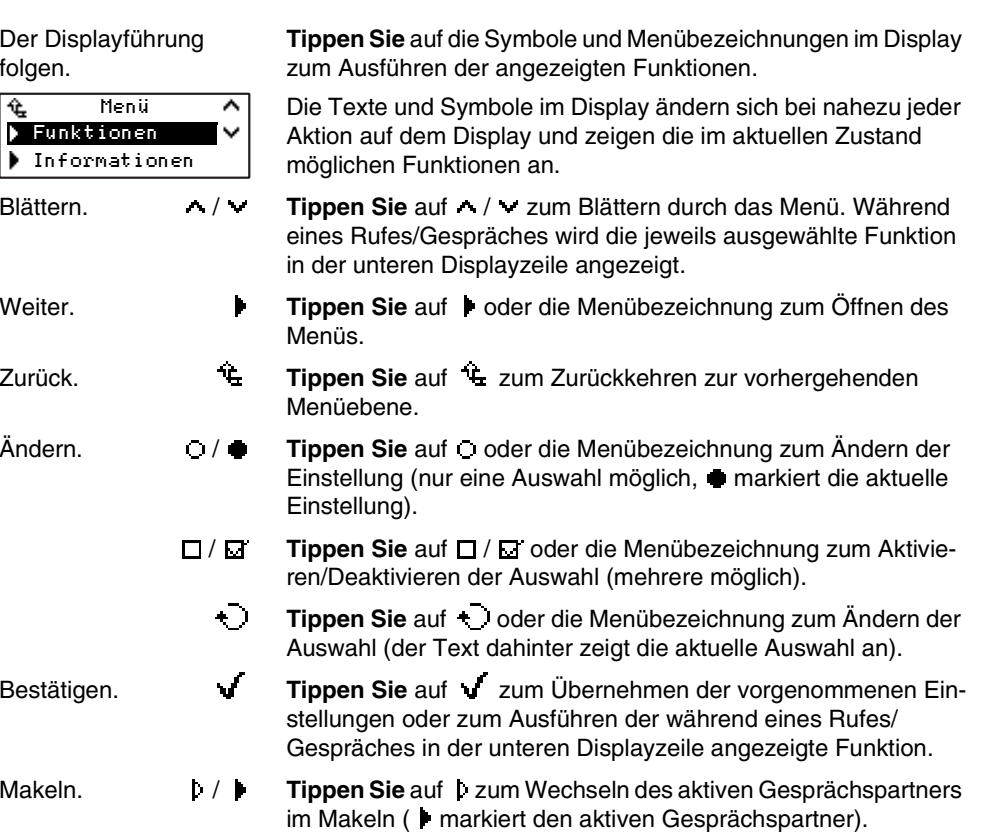

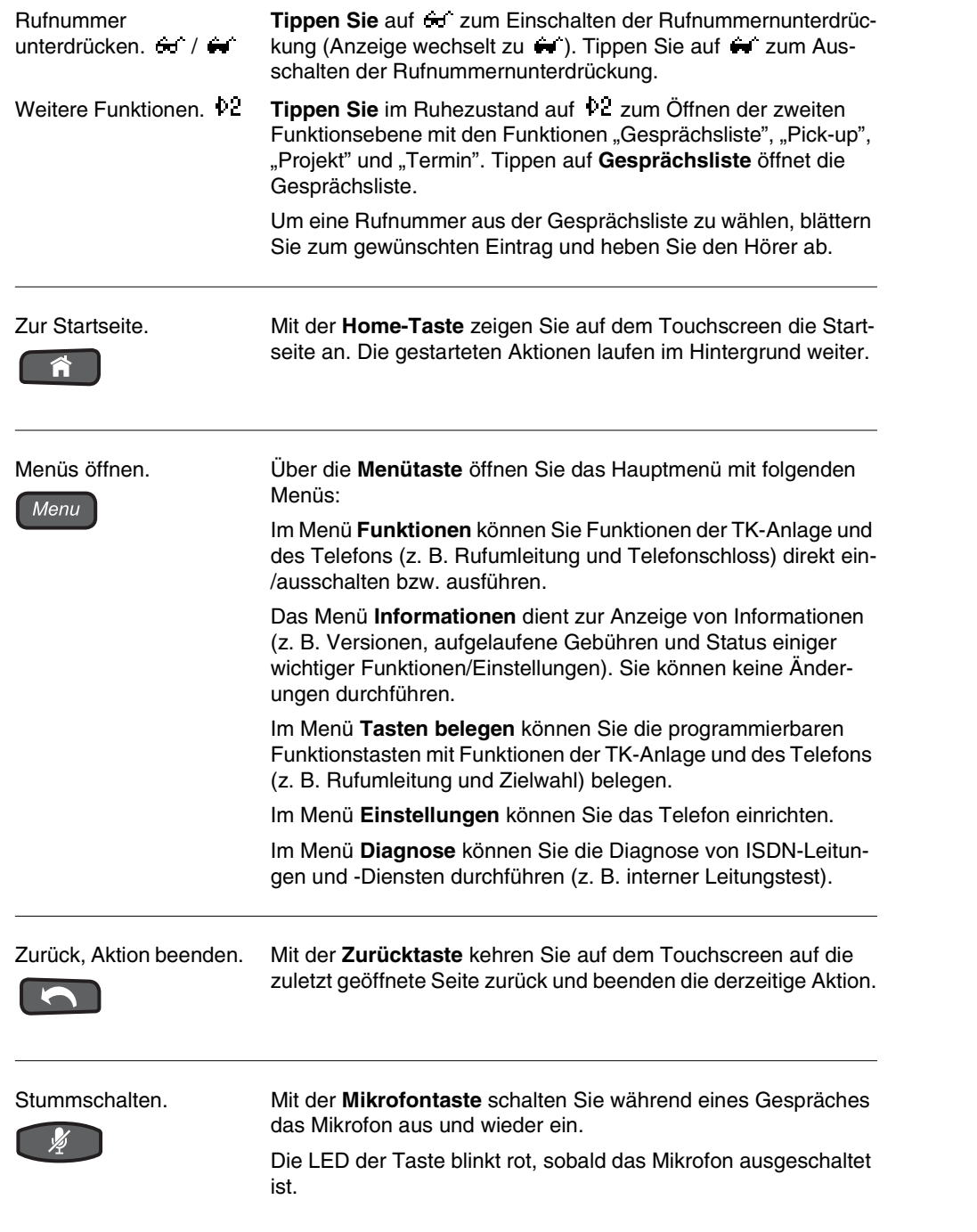

Freisprechen und Lauthören.

Mit der **Lautsprechertaste** leiten Sie Gespräche ohne Hörerabheben (Freisprechen) ein und beenden diese.

Während eines bestehenden Gespräches schalten Sie mit der **Lautsprechertaste** das Lauthören ein. Um stattdessen das Freisprechen einzuschalten, müssen Sie die Taste zweimal drücken (anschließend können Sie den Hörer auflegen).

Die LED der Taste leuchtet rot, sobald das Lauthören eingeschaltet ist.

Die LED der Taste blinkt rot, sobald das Freisprechen eingeschaltet ist.

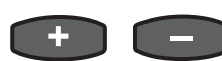

Lautstärke ändern. Mit der **Plus- und Minustaste** erhöhen/verringern Sie die Lautstärke der Klingel, des Hörers oder Lautsprechers – abhängig vom Betriebszustand.

Freisprechen, Headsetgespräche. Mit der **Hook-Taste** leiten Sie Gespräche ohne Hörerabheben (Freisprechen) ein und beenden diese. Im Headsetbetrieb leiten Sie Headsetgespräche ein und beenden diese.

**PAET** 

M

Kontakte öffnen. Mit der **Kontakt-/Telefonbuchtaste** öffnen Sie die Kontakte des **Telefons** 

> Um eine Rufnummer zu wählen, blättern Sie zum gewünschten Eintrag (Kontakt) und heben Sie den Hörer ab.

Anruferliste öffnen. Mit der **Nachrichtentaste** öffnen Sie die Anruferliste mit den eingegangenen Anrufen.

> Um eine Rufnummer zu wählen, blättern Sie zum gewünschten Eintrag und heben Sie den Hörer ab.

> Die LED der Taste weist auf neue (LED blinkt) oder bereits eingesehene (LED leuchtet) Anrufe hin.

Wahlwiederholungsliste öffnen.

Mit der **Wahlwiederholungstaste** öffnen Sie die Wahlwiederholungsliste mit den letzten gewählten Rufnummern.

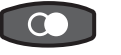

Um eine Rufnummer zu wählen, blättern Sie zum gewünschten Eintrag und heben Sie den Hörer ab.

Rückfrage einleiten. Mit der **R-Taste** leiten Sie während eines Gespräches Rückfrage oder Vermitteln ein.

 $R_{\parallel}$